Федеральное государственное бюджетное образовательное учреждение высшего образования "Сибирский государственный медицинский университет" Министерства здравоохранения Российской Федерации

Фармацевтический факультет

УТВЕРЖДЕНО Ученым советом Протокол № 10 от 01.11.2023

#### ОЦЕНОЧНЫЕ МАТЕРИАЛЫ

### **ИНФОРМАЦИОННЫЕ И КОМПЬЮТЕРНЫЕ ТЕХНОЛОГИИ**

Направление подготовки: 19.03.01 Биотехнология

Профиль подготовки: Фармацевтическая и пищевая биотехнология

Формы обучения: очная

Квалификация (степень) выпускника: Бакалавр

Год набора: 2023

Срок получения образования: 4 года

Объем: в зачетных единицах: 4 з.е. в академических часах: 144 ак.ч.

#### **Разработчики:**

Доктор медицинских наук Часовских Н.Ю.

Доктор технических наук Фокин В.А.

Кандидат биологических наук Светлик М.В.

Кандидат физико-математических наук Рыскина Л.Л.

Семенова О.Л.

Чижик Е.Е.

Оценочные материалы составлены в соответствии с требованиями ФГОС ВО по направлению подготовки 19.03.01 Биотехнология, утвержденного приказом Минобрнауки России от 10.08.2021 № 736, с учетом трудовых функций профессиональных стандартов: "Специалист по промышленной фармации в области производства лекарственных средств", утвержден приказом Минтруда России от 22.05.2017 № 430н; "Специалист по промышленной фармации в области контроля качества лекарственных средств", утвержден приказом Минтруда России от 22.05.2017 № 431н; "Специалист в области биотехнологии биологически активных веществ", утвержден приказом Минтруда России от 22.07.2020 № 441н; "Специалист по валидации (квалификации) фармацевтического производства", утвержден приказом Минтруда России от 22.05.2017 № 434н; "Специалист в области биотехнологий продуктов питания", утвержден приказом Минтруда России от 24.09.2019 № 633н.

#### **1. Планируемые результаты обучения, соотнесенные с планируемыми результатами освоения образовательной программы**

ОПК-2 Способен осуществлять поиск, хранение, обработку и анализ профессиональной информации из различных источников и баз данных, представлять ее в требуемом формате с использованием информационных, компьютерных и сетевых технологий, включая проведение расчетов и моделирование, с учетом основных требований информационной безопасности

ОПК-2.1 Осуществляет поиск, хранение, обработку и анализ информации из различных источников и баз данных

 *Знать:*

ОПК-2.1/Зн1 Подходы к поиску, хранению, обработке и анализу информации из различных источников и баз данных

 *Уметь:*

ОПК-2.1/Ум1 Осуществлять поиск, хранение, обработку и анализ информации из различных источников и баз данных

 *Владеть:*

ОПК-2.1/Нв1 Получения, сохранения и анализа информации, полученной из различных источников и баз данных

ОПК-2.2 Представляет информацию в требуемом формате с использованием информационных, компьютерных и сетевых технологий, с учетом основных требований информационной безопасности

 *Знать:*

ОПК-2.2/Зн1 Подходы к представлению информации в требуемом формате с использованием информационных, компьютерных и сетевых технологий, с учетом основных требований информационной безопасности

 *Уметь:*

ОПК-2.2/Ум1 осуществлять представление информации в требуемом формате с использованием информационных, компьютерных и сетевых технологий, с учетом основных требований информационной безопасности

ОПК-2.2/Ум2 Использовать информационные и телекоммуникационные технологии сбора, размещения, хранения, накопления, преобразования и передачи данных в профессионально-ориентированных информационных системах  *Владеть:*

ОПК-2.2/Нв1 представлять информацию в требуемом формате с использованием информационных, компьютерных и сетевых технологий, с учетом основных требований информационной безопасности

ОПК-3 Способен принимать участие в разработке алгоритмов и программ, пригодных для практического применения в сфере своей профессиональной деятельности

ОПК-3.1 Принимает участие в разработке алгоритмов и программ, пригодных для практического применения в сфере своей профессиональной деятельности

 *Знать:*

ОПК-3.1/Зн1 Основные алгоритмические конструкции для разработки алгоритмов и программ

 *Уметь:*

ОПК-3.1/Ум1 осуществлять участие в моделировании процесса решения задачи с помощью основных алгоритмических конструкций

 *Владеть:*

ОПК-3.1/Нв1 участие в моделировании процесса решения задачи с использованием основных алгоритмических конструкций

#### **2. Шкала оценивания**

#### **2.1. Уровни овладения**

*Компетенция: ОПК-2 Способен осуществлять поиск, хранение, обработку и анализ профессиональной информации из различных источников и баз данных, представлять ее в требуемом формате с использованием информационных, компьютерных и сетевых технологий, включая проведение расчетов и моделирование, с учетом основных требований информационной безопасности.*

*Индикатор достижения компетенции: ОПК-2.1 Осуществляет поиск, хранение, обработку и анализ информации из различных источников и баз данных.*

| Уровень         | Характеристика                                | Оценка в баллах |
|-----------------|-----------------------------------------------|-----------------|
| Повышенный      | Владеет технологией поиска информации с       | 80-100          |
|                 | использованием современных информационных     |                 |
|                 | средств; навыками получения, сохранения и     |                 |
|                 | анализа информации, полученной из различных   |                 |
|                 | источников и баз данных                       |                 |
| Базовый         | Умеет осуществлять поиск, хранение, обработку | 70-79           |
|                 | и анализ информации из различных источников и |                 |
|                 | баз данных                                    |                 |
| Пороговый       | Знает подходы к поиску, хранению, обработке и | $60 - 69$       |
|                 | анализу информации из различных источников и  |                 |
|                 | баз данных                                    |                 |
| Ниже порогового | Испытывает трудности с выбором                | $0-59$          |
|                 | библиографических ресурсов, информационных и  |                 |
|                 | средств и технологий                          |                 |

*Индикатор достижения компетенции: ОПК-2.2 Представляет информацию в требуемом формате с использованием информационных, компьютерных и сетевых технологий, с учетом основных требований информационной безопасности.*

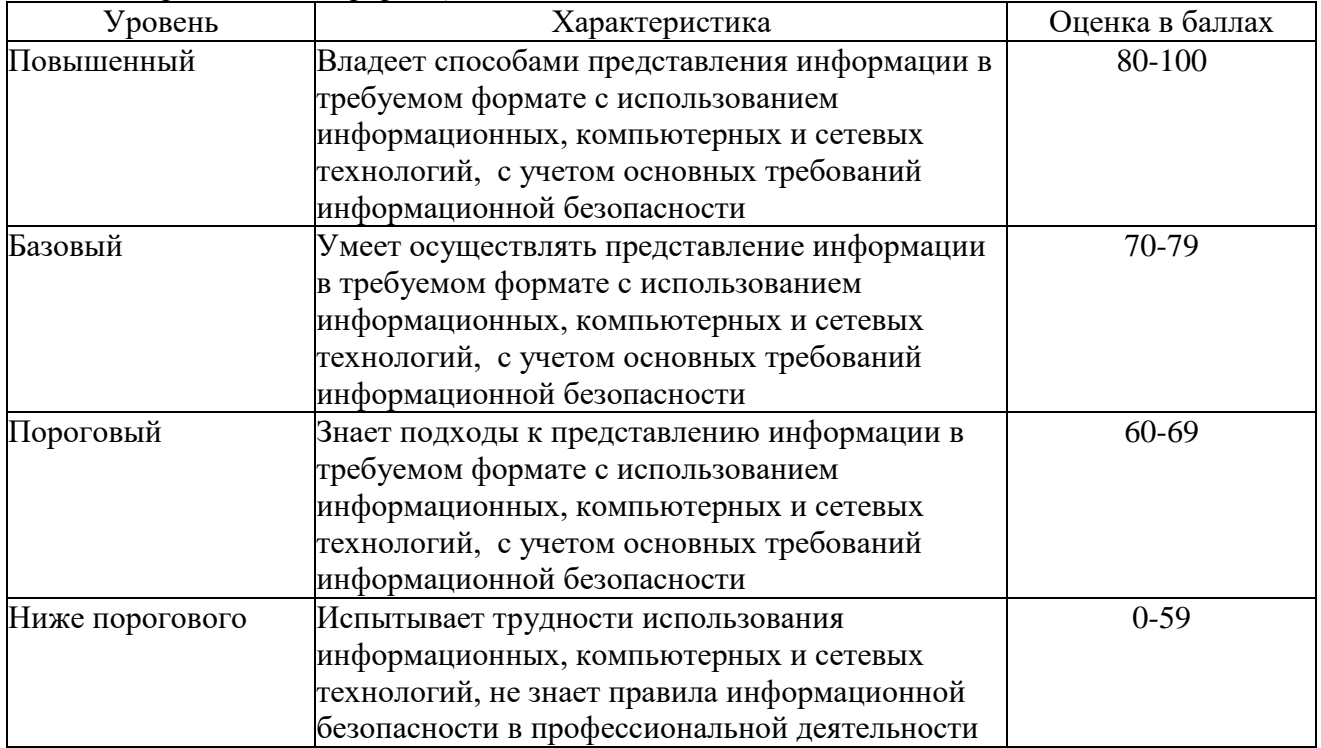

*Компетенция: ОПК-3 Способен принимать участие в разработке алгоритмов и программ, пригодных для практического применения в сфере своей профессиональной деятельности. Индикатор достижения компетенции: ОПК-3.1 Принимает участие в разработке алгоритмов и программ, пригодных для практического применения в сфере своей профессиональной деятельности.*

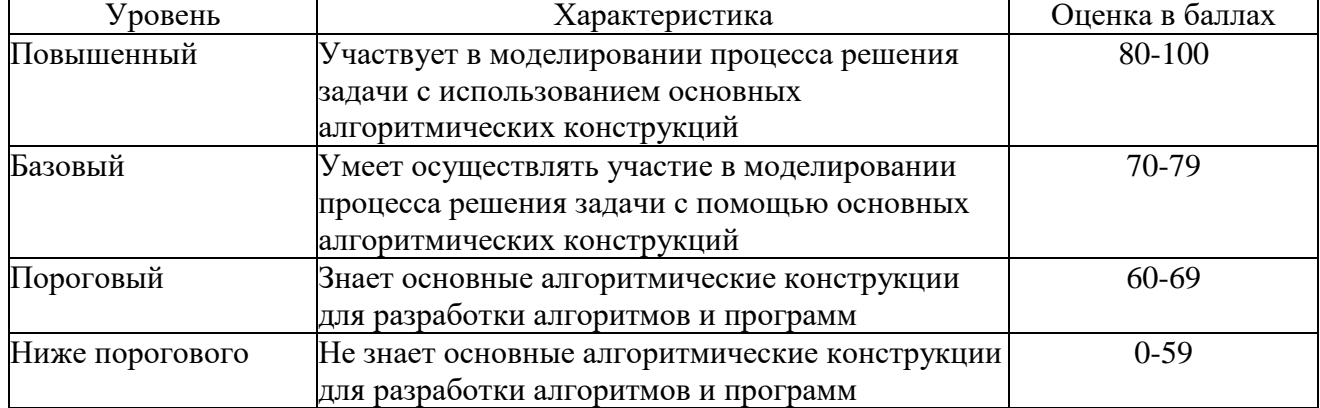

#### **2.2. Формирование оценки по результатам промежуточной аттестации**

*Промежуточная аттестация: Зачет с оценкой, Четвертый семестр.*

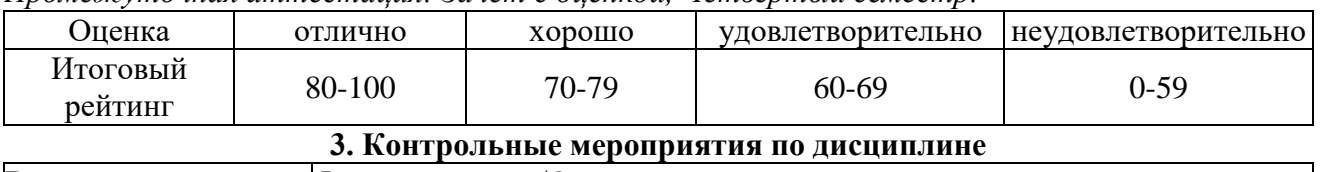

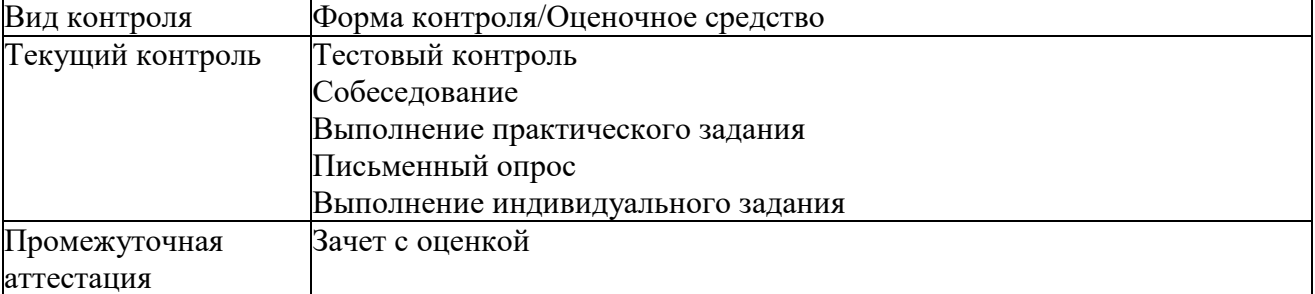

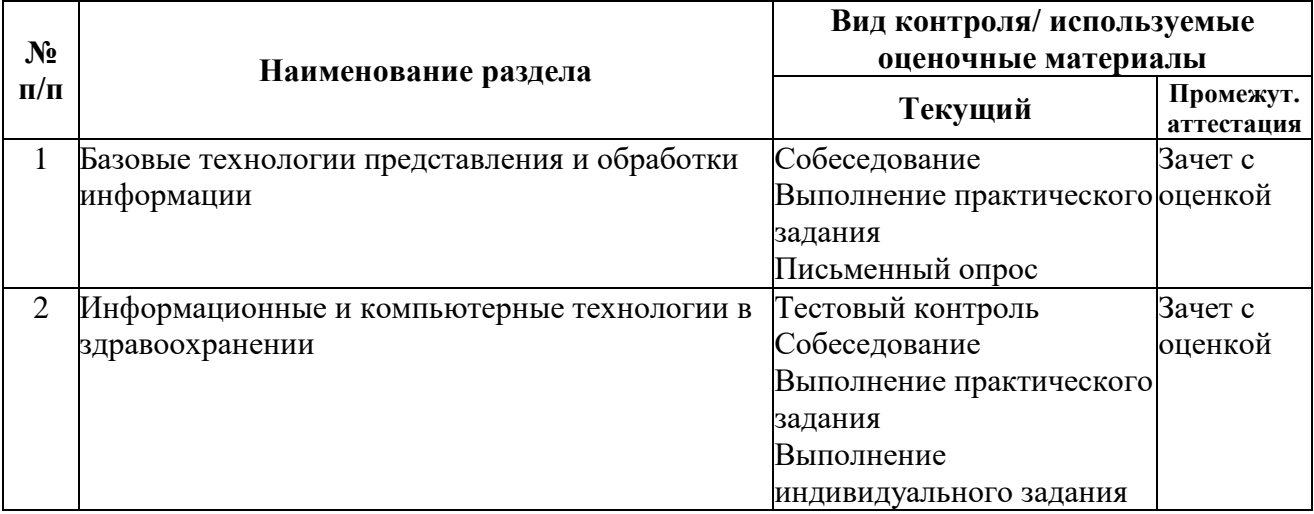

**4. Оценочные материалы текущего контроля**

## *Раздел 1. Базовые технологии представления и обработки информации*

*Тема 1.1. Введение в информатику*

Форма контроля/оценочное средство: Письменный опрос

Вопросы/Задания:

1. Перечислите поколения ЭВМ

- 2. Элементная база разных поколений ЭВМ
- 3. Программное обеспечение разных поколений ЭВМ
- 4. Особенности разных поколений ЭВМ
- 5. Годы, соотвествующие разным поколениям ЭВМ

*Тема 1.2. Информация, её свойства и представление*

 Форма контроля/оценочное средство: Письменный опрос Вопросы/Задания:

1. Какие определения понятия «Информация» вы знаете?

2. Как появился термин «Информатика»?

3. Расскажите об информатике как об индустрии, как о науке

4. Каковы основные свойства информации?

5. Дайте определение понятия «информационный процесс»

 6. Какими свойствами и характеристиками обладает информация, с которой вы постоянно сталкиваетесь?

 7. С какими случаями защиты информации вам приходилось сталкиваться? С чем была связана необходимость защиты информации?

 8. К каким негативным последствиям может привести отсутствующая или недостаточная защита информации?

9. Придумайте как можно больше конкретных примеров информационных процессов.

 10. Проанализируйте свою деятельность на парах, во время досуга, при общении со сверстниками, родителями. Какие при этом происходят информационные процессы?

 11. Приведите примеры, в каких случаях необходимы мероприятия по защите информации. Какие мероприятия это могли бы быть?

 12. Приведите примеры информации, представленной в текстовой, числовой, графической формах.

 13. Приведите пример, в котором числовая информация используется вместе с текстовой.

 14. Назовите виды информации, которые являются основными для человека, животных, компьютера.

 15. Почему графическая информация (например, картины, иллюстрации в книгах) сама по себе недостаточна и требует текстовых разъяснений?

 16. Почему появляются новые носители информации? Могут ли появиться носители информации, основанные на неизвестных в настоящее время физических принципах?

17. Чем растровый тип изображений отличается от векторного?

18. Опишите различия методов цветовых моделей CMYK и RGB.

19. Охарактеризуйте компоненты модели HSB.

*Тема 1.3. Архитектура ПК. Файловая система*

 Форма контроля/оценочное средство: Письменный опрос Вопросы/Задания:

 1. Перечислите основные элементы для ЦПУ, чипсетов, интерфейсной системы, внутренней памяти, внешней памяти.

2. Что такое материнская плата? Перечислите её основные части

3. Что такое BIOS?

4. Перечислите устройства вывода информации.

5. Что такое жесткий диск?

*Тема 1.4. Стандартные приложения Windows*

 Форма контроля/оценочное средство: Выполнение практического задания Вопросы/Задания:

1. Работа со стандартными программами Windows

- 1. Работа в программе Блокнот
- 2. Работа с программой Ножницы
- 3. Работа в программе WordPad
- 4. Работа в программе Калькулятор

*Тема 1.5. Поиск медицинской информации в Интернет*

Форма контроля/оценочное средство: Выполнение практического задания

Вопросы/Задания:

1. Поиск информации

Используя указанные в заданиях поисковые серверы (yandex.ru, nigma.eu, scholar.google.ru, elibrary.ru) найти ответы на вопросы, представленные в заданиях.

*Тема 1.6. MS Word: создание, редактирование документов*

 Форма контроля/оценочное средство: Выполнение практического задания Вопросы/Задания:

1. Создание и редактирование документа в MS Word

Создать и отредактировать текст в форме реферата. Создать автособираемое оглавление. Оформить список литературы по требованиям ГОСТ.

*Тема 1.7. MS Word: создание списков и колонок, ссылок, сносок, оглавления* Форма контроля/оценочное средство: Выполнение практического задания Вопросы/Задания:

1. Создание в MS Word списков и колонок, ссылок и сносок

1. Подготовить списки трех типов: маркированный, нумерованный и многоуровневый

2. Подготовить список студентов как табулированный текст

3. Подготовить текст и разделить на колонки

4. Сделать для списка литературы ссылки.

4. Оформить сноски по тексту.

*Тема 1.8. MS Word: работа с рисунками. Часть 1*

 Форма контроля/оценочное средство: Выполнение практического задания Вопросы/Задания:

 1. Работа с рисунками Выполнить построение рисунка, используя функции MS Word. *Тема 1.9. MS Word: работа с рисунками. Часть 2* Форма контроля/оценочное средство: Выполнение практического задания Вопросы/Задания: 1. Создание рисунков Используя рисунки SmartArt, создать блок-схему *Тема 1.10. MS Word: работа с таблицами. Часть 1* Форма контроля/оценочное средство: Выполнение практического задания Вопросы/Задания: 1. Создание таблицы Создать таблицу и заполнить ее информацией о лекарственных препаратах с сайта http://www.rlsnet.ru *Тема 1.11. MS Word: работа с таблицами. Часть 2* Форма контроля/оценочное средство: Выполнение практического задания Вопросы/Задания: 1. Создание таблицы Нарисовать треугольную таблицу *Тема 1.12. MS Word: работа с формулами. Часть 1* Форма контроля/оценочное средство: Выполнение практического задания Вопросы/Задания: 1. Работа с формулами в MS Word Создание в MS Word формул, представленных в задании (см. рисунок).  $M = \frac{m}{V}$ 

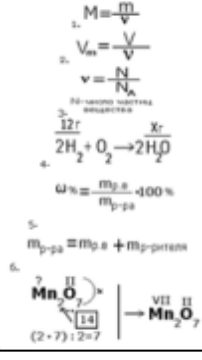

*Тема 1.13. MS Word: работа с формулами. Часть 2*

 Форма контроля/оценочное средство: Выполнение практического задания Вопросы/Задания:

1. Работа с формулами

Работа с химическими и биохимическими формулами

*Тема 1.14. Контрольная работа №1*

 Форма контроля/оценочное средство: Выполнение практического задания Вопросы/Задания:

1. Контрольная работа Word

Выполнить практическое задание:

1. Разбить на три колонки текст

2. Создать таблицу

- 3. Создать многоуровневый список
- 4. Создать блок-схему с помощью вставки SmartArt
- 5. Оформить текст согласно требованиям задания:
- 1. Оформите текст следующим образом:
- a. шрифт Times New Roman 14 кегль
- b. полуторный интервал между строками
- c. поля 2 см (слева, справа, сверху, снизу).
- d. отступ красной строки 2 см, остальные отступы 0
- e. выравнивание по ширине.
- f. цвет черный.
- g. заголовки разделов на отдельной строке по центру.
- h. заголовки разделов шрифт Times New Roman 16 кегль, полужирный.
- i. название статьи шрифт Times New Roman 18 кегль, полужирный.
- j. не забудьте указать все абзацы как в файле.
- k. изображения и таблицы расположите по тексту.
- l. список литературы нумерация автоматическая.
- 2. Оформите Резюме и Ключевые слова следующим образом:
- a. шрифт Arial 12 кегль, курсив.
- b. отступ 3 см слева и 3 см справа.
- 3. Сформируйте оглавление по разделам статьи на отдельном листе перед статьей.

*Тема 1.17. Мобильные устройства и приложения для дистанционного мониторинга здоровья. Часть 1*

Форма контроля/оценочное средство: Собеседование

Вопросы/Задания:

1. Подготовить устный доклад с презентацией на одну из перечисленных тем

1. Мобильное здравоохранение (mHealth)

- 2. mHealth в России и за рубежом
- 3. Разработка мобильных приложений в области здравоохранения (краткий обзор)

4. Медицинские приложения и устройства для дистанционного мониторинга показателей дыхательной системы

5. Дистанционный мониторинг здоровья в практике участкового врача-терапевта

6. Дистанционный мониторинг здоровья как метод борьбы с сердечно-сосудистыми заболеваниями

7. Преимущества дистанционного мониторинга здоровья

*Тема 1.18. Мобильные устройства и приложения для дистанционного мониторинга здоровья. Часть 2*

Форма контроля/оценочное средство: Собеседование

Вопросы/Задания:

1. Подготовить устный доклад с презентацией на одну из перечисленных тем

- 1. Недостатки дистанционного мониторинга здоровья
- 2. Перспективы развития мобильного здравоохранения
- 3. Медицинские мобильные справочники благо или вред?
- 4. Что в себя включает mHealth (мобильное здравоохранение)?
- 5. В каких областях медицины и для чего используются медицинские калькуляторы?
- 6. Какие показатели можно отслеживать при помощи медицинских мобильных приложений?
- 7. Этические стандарты для мобильных медицинских приложений

*Тема 1.19. Итоговое занятие*

 Форма контроля/оценочное средство: Выполнение практического задания Вопросы/Задания:

1. Итоговая работа

Выполнение заданий по изученным темам

# *Раздел 2. Информационные и компьютерные технологии в здравоохранении*

*Тема 2.3. MS Excel: проведение расчетов. Часть 1*

 Форма контроля/оценочное средство: Выполнение практического задания Вопросы/Задания:

1. Провести расчеты и построить диаграммы в MS Excel

- 1. Провести расчет состава лекарственного средства
- 2. Построить диаграммы
- *Тема 2.4. MS Excel: проведение расчетов. Часть 2*
- Форма контроля/оценочное средство: Выполнение практического задания Вопросы/Задания:

1. Расчеты в Excel

Провести расчеты и построить диаграммы в MS Excel

*Тема 2.5. MS Excel: построение диаграмм*

 Форма контроля/оценочное средство: Выполнение практического задания Вопросы/Задания:

1. Провести расчеты и построить гистограммы в MS Excel

- 1, Создать в MS Excel таблицу, содержащую данные 10 любых человек: ФИО, рост, вес.
- 2. Найти минимальный, максимальный рост и вес, а также среднее значение роста и веса.
- 3. Рассчитать индекс массы тела ИМТ.
- 4. Вычислить среднее значение продолжительности жизни.
- 5. Рассчитать показатели сердечно-сосудистой системы.
- 6. Построить гистограммы

*Тема 2.6. MS Ехсеl: сортировка, фильтрация данных, сводные таблицы* Форма контроля/оценочное средство: Выполнение практического задания Вопросы/Задания:

1. Работа с фильтрами. Создание сводных таблиц и диаграмм

Выполнить задание для имеющейся базы данных, содержащей сведения о продуктах:

1. Задать условие фильтра таким образом, чтобы на экране остались записи о продуктах, удовлетворяющих заданию

2. Задать условия расширенного фильтра отбора записей таким образом, чтобы на экран были выведены записи о продуктах, удовлетворяющих заданию

3. Построить сводные таблицы и диаграммы, отображающие среднее и максимальное содержание различных витаминов и микроэлементов в разных категогриях продуктов

*Тема 2.7. Статистическая обработка медицинских данных*

 Форма контроля/оценочное средство: Выполнение практического задания Вопросы/Задания:

1. Вычисление числовых характеристик с помощью Excel

В имеющейся базе данных выполнить практическое задание:

- 1. Выполнить сортировку данных
- 2. Вычислить меры центральной тенденции
- 3. Вычислить меры разброса данных
- 4. Заполнить таблицы представления данных
- *Тема 2.8. Контрольная работа №2*

 Форма контроля/оценочное средство: Выполнение практического задания Вопросы/Задания:

1. Контрольная работа Excel

В имеющейся базе данных выполнить практическое задание:

1. Расчитать динамику изменений заболеваемости

2. Определить области/края с минимальным и максимальным изменением процентных показателей динамики заболеваемости

3. Построить гистограммы по числу заболевших и динамике изменения заболеваемости

4. С помощью опций Фильтр и Расширенный фильтр сформировать таблицы, содержащие

данные по заболеваемости, которые соответствуют условиям задания

*Тема 2.9. Работа с научно-медицинскими информационными ресурсами*

 Форма контроля/оценочное средство: Выполнение практического задания Вопросы/Задания:

1. Работа с научно-медицинскими информационными ресурсами и справочниками

1. Поиск информации на elibrary.

Найдите на elibrary.ru публикацию в свободном доступе по заболеванию, соответствующему вашему варианту.

Найдите на elibrary.ru журналы по педиатрии.

Для журнала в соответствии с вашим вариантом: посмотрите оглавление последнего доступного для просмотра номера.

2. Работа в PubMed

Найдите публикации предыдущего года выпуска (с полнотекстовой версией в свободном доступе) по тематике, связанной с лечением заболевания, указанного в вашем варианте из задания 1.

Скопируйте выходные данные публикации в файл отчета: журнал, год, месяц (том, номер, страницы), наименование, авторы, идентификаторы PMID и DOI.

Посмотрите информацию о первом и последнем авторах в списке, есть ли у них публикации за последние 5 лет, и сколько?

3. Работа со справочниками лекарственных средств и справочником МКБ-10

Найдите код для заболеваний, указанных в вашем варианте

Определите, к какому классу и блоку МКБ относятся заболевания, указанные в вашем варианте

Перечислите при каких заболеваниях применяют лекарственные препараты, указанные в вашем варианте

перчислите какие формы выпуска для препаратов, указанных в вашем варианте

*Тема 2.10. PowerPoint. Часть 1*

Форма контроля/оценочное средство: Выполнение практического задания

Вопросы/Задания:

1. Выполните практическое задание

Создайте в PowerPoint презентацию, содержащую следующие слайды и содержание слайдов:

1. титульный

2. разделы курса - текст слайда - маркированнный список разделов курса

3. стандартные программы Windows - содержание слайда скриншот стандартных программ

4. Word - текст слайда - перечислить основные функции и назначение Word

5. Excel - текст слайда - перечислить основные функции и назначение Excel

6, статистическая обработка данных - текст слайда - указать основные числовые характеристики, вычисляемые в Excel

7. PowerPoint - текст слайда - перечислить основные функции и назначение PowerPoint

8. об авторе - текст слайда - краткая информация об авторе

Создайтегиперссылки на слайде Разделы курса.

Создайте кнопки навигации: К оглавлению, Вперед, Назад.

Сохраните презентацию в файле формата Демонстрация Power Point

*Тема 2.11. PowerPoint. Часть 2*

 Форма контроля/оценочное средство: Выполнение практического задания Вопросы/Задания:

1. Выполните практическое задание

Создать презентации по медико-биологическим, фармакологическим исследованиям с применением анимаций, гиперссылок.

Выбрать 2 темы и создать по ним 2 презентации по представлению оригинальных

исследований в соответствии с публикацией в журнале Бюллетень сибирской медицины. Публикации располагаются по ссылке http://bulletin.tomsk.ru/jour/issue/archive

В презентациях отразить:

наименование исследования,

цель,

используемые материалы и методы,

полученные результаты (обсуждение),

выводы.

При создании презентаций использовать:

анимацию для выделения информации на слайдах, гиперссылки, представлять результаты в виде рисунков, диаграмм, таблиц

*Тема 2.12. Телемедицина. Технологии виртуальной и дополненной реальности*

Форма контроля/оценочное средство: Собеседование

Вопросы/Задания:

- 1. Подготовить устный доклад с презентацией на одну перечисленных тем
- 1 Телемедицина становление и развитие
- 2. Юридические вопросы телемедицины
- 3. Национальные и региональные модели организации телемедицинских сетей.
- 4. Телемедицинское оборудование. Средства передачи телемедицинской информации
- 5. Основные виды телемедицинских услуг
- 6. Телемедицинские системы домашнего мониторинга
- 7. Универсальные инструменты разработчиков для комплексного создания VR/AR-решений.
- 8. Средства взаимодействия пользователя с виртуальным миром.
- 9. Приоритетные направления применения VR/AR-технологий в медицине.
- 10. Как виртуальная и дополненная реальность могут изменить работу врачей.

*Тема 2.13. Перспективы развития цифровых технологий в медицине* Форма контроля/оценочное средство: Собеседование

Вопросы/Задания:

1. Подготовить устный доклад с презентацией на одну из перечисленных тем

- 1. Как, по Вашему мнению, искусственный интеллект может изменить здравоохранение?
- 2. В каком состоянии технологии Искусственного Интеллекта находятся в настоящее время?
- 3. Куда приведут технологии Искусственного Интеллекта через 5, 10, 15 лет?
- 4. Как прогнозируемое развитие технологий Искусственного Интеллекта и неизбежный рост
- больших данных скажется на медицине в целом?
- 5. Как Вы считаете, сможет ли искусственный интеллект полностью заменить врача?
- 6. Может ли машина ошибаться?
- 7. Рассмотрите последние два вопроса с точки зрения гуманности.
- 8. Жизненный цикл аналитики больших данных
- 9. Высокопроизводительные вычисления
- 10. Визуализация больших данных
- 11. Программное обеспечение ИИ
- 12. Проблема знаний
- 13. Общение человека с системой ИИ
- 14. Искусственный интеллект и интеллектуальные системы.
- 15. Задачи построения интеллектуальных систем.
- 16. Особенности экспертной системы.
- 17. Структура и функционирование продукционных экспертных систем.
- 18. Создание проекта и модели для собственного проекта экспертной системы

19. Языки программирования высокого уровня.

*Тема 2.14. Медицинские информационные системы*

 Форма контроля/оценочное средство: Выполнение практического задания Вопросы/Задания:

1. Работа в МИС

Создание электронной истории болезни виртуального пациента. Создание внутренних документов (отчетов, писем, выписок, заключений) по ролям: врач, заведующий отделением, регистратор, лаборант

*Тема 2.15. Информационная безопасность. Часть 1*

 Форма контроля/оценочное средство: Выполнение индивидуального задания Вопросы/Задания:

1. Подготовить устный доклад с презентацией на одну из перечисленных тем

1. Жизненный цикл информации.

2. Этапы обработки информации.

3. Законодательные, нормативные и рекомендательных документы, регламентирующие информационную безопасность

4. Актуальные задачи обеспечения информационной безопасности и противостояния угрозам кибертерроризма.

5. Жизненный цикл информации.

6. Этапы обработки информации.

7. Законодательные, нормативные и рекомендательных документы, регламентирующие информационную безопасность

8. Актуальные задачи обеспечения информационной безопасности и противостояния угрозам кибертерроризма.

9. Понятия угрозы и уязвимости безопасности персональных данных.

10. Угрозы утечки информации по техническим каналам.

11. Угрозы несанкционированного доступа к информации.

12. Меры по организации информационной безопасности. Права граждан на конфиденциальность информации о факте обращения за медицинской помощью *Тема 2.16. Информационная безопасность. Часть 2*

 Форма контроля/оценочное средство: Выполнение индивидуального задания Вопросы/Задания:

1. Подготовить устный доклад на одну из перечисленных тем

Жизненный цикл информации.

2. Этапы обработки информации.

3. Законодательные, нормативные и рекомендательных документы, регламентирующие информационную безопасность

4. Актуальные задачи обеспечения информационной безопасности и противостояния угрозам кибертерроризма.

5. Жизненный цикл информации.

6. Этапы обработки информации.

7. Законодательные, нормативные и рекомендательных документы, регламентирующие информационную безопасность

8. Актуальные задачи обеспечения информационной безопасности и противостояния угрозам кибертерроризма.

9. Понятия угрозы и уязвимости безопасности персональных данных.

10. Угрозы утечки информации по техническим каналам.

11. Угрозы несанкционированного доступа к информации.

12. Меры по организации информационной безопасности. Права граждан на конфиденциальность информации о факте обращения за медицинской помощью

*Тема 2.17. Процессное управление в цифровом госпитале*

 Форма контроля/оценочное средство: Собеседование Вопросы/Задания:

1. Доклад на тему

1. Процесс как объект управления в цифровой экономике.

2. Модели организации цифровых госпиталей в мировой практике.

3. Лечебно-диагностический процесс и его компоненты: производство медицинских услуг в подразделениях больницы; маршрут прохождения пациента через эти подразделения.

4. Управление персоналом и качество медицинского обслуживания, ведение пациента.

5. Схемы маршрутизации.

*Тема 2.18. Работа с облачными технологиями. Часть 1*

 Форма контроля/оценочное средство: Выполнение практического задания Вопросы/Задания:

1. Работа с документами Google

- 1. Работа с Google-документами
- 2. Работа с Google-таблицами
- *Тема 2.19. Работа с облачными технологиями. Часть 2* Форма контроля/оценочное средство: Выполнение индивидуального задания Вопросы/Задания:

1. Работа с документами Google

- 1. Работа с Google-формами
- 2. Работа с Google-календарем
- *Тема 2.20. Зачёт*

 Форма контроля/оценочное средство: Тестовый контроль Вопросы/Задания:

 1. Выберите один или несколько вариантов правильного ответа Какое сочетание клавиш отвечает за копирование в буфер обмена

- $\bullet$  Ctrl+X
- $\bullet$  Ctrl+V
- $\bullet$  Ctrl+C
- $\bullet$  Ctrl+F

В каком элементе меню находится команда Колонки в MS Word

- разметка страницы
- таблица
- вставка
- $\bullet$  правка

Формула в электронных таблицах MS Excel не может включать

- знаки арифметических операций
- имена ячеек
- $\bullet$  текст
- числа

Указание адреса ячейки в формуле называется...

- именем ячейки
- функцией
- оператором
- ссылкой

В электронной таблице нельзя удалить:

- имя ячейки
- столбец
- содержимое ячейки
- $\bullet$  строку

Какая из ссылок является абсолютной

- $\bullet$  #A#5
- $\bullet$  R1C2
- $\bullet$  C<sub>22</sub>
- $\bullet$  \$A\$5

Для чего используется функция «СУММ» в MS Excel

- для получения суммы указанных чисел
- для получения суммы квадратов указанных чисел
- для получения квадрата указанных чисел
- для получения разности сумм чисел

Минимальной составляющей таблицы MS Excel является...

- книга
- ячейка
- нет верного ответа
- формула

Какое значение может принимать ячейка

- числовое
- текстовое
- все перечисленные
- возвращенное

Можно ли редактировать ячейки с формулами

- да, с использованием клавиатуры
- да, любые ячейки с любыми формулами
- $\bullet$  нет
- да, с использованием мыши
- В электронных таблицах выделена группа ячеек А1:В3. Сколько ячеек входит в этот диапазон
- 6
- 3
- 4
- 5

Программа MS Excel используется для...

- создания текстовых документов
- создания электронных таблиц
- создание графических изображений
- все варианты верны
- Укажите правильную последовательность
- канал связи, кодирующие устройство, сообщение, приемник, декодирующее устройство
- сообщение, канал связи, кодирующие устройство, приемник, декодирующее устройство
- сообщение, кодирующие устройство, канал связи, приемник, декодирующее устройство

● сообщение, кодирующие устройство, канал связи, декодирующее устройство, приемник

- Укажите виды информациипо способу восприятия
- рисунок, текст, схема, диаграмма, таблица
- зрительная, слуховая, обонятельная, осязательная, вкусовая
- таблица, список, ряд, множество
- текстовая, числовая графическая

Основная единица информации

- $\bullet$  log2N
- 1 байт
- $\bullet$  1 бит
- $\bullet$  8 байт

Минимальная единица информации

- $16<sub>HT</sub>$
- $\bullet$  8 бит
- $\bullet$  N = 2i
- $\bullet$  1 байт

Количество информации, которое можно получить при ответе на вопрос типа «да-нет»

- нисколько
- 1 байт
- $\bullet$  8 бит
- $\bullet$  1 бит

Можно ли представить на экране 2 страницы одновременно?

- верно
- неверно

Можно ли представить на экране 2 страницы одновременно?

- верно
- неверно

Выбором каких пунктов запускается форматирование списков по алфавиту?

- вставка/ссылка/сноска
- главная/редактирование
- вставка/объект
- главная/абзац/сортировка

Как скопировать выделенный фрагмент текста в другое место с помощью мыши и клавиатуры?

● это сделать нельзя

● скопировать выделенный фрагмент в буфер, перевести курсор в нужное место, вставить фрагмент из буфера

● захватить мышью фрагмент текста и, удерживая «ctrl» на клавиатуре, перенести фрагмент в нужное место

● захватить мышью фрагмент текста и, удерживая «alt» на клавиатуре, перенести фрагмент в нужное место

Когда можно поменять свойства шрифта в MS Word?

- перед распечаткой документа
- только после окончательного редактирования;
- в любое время
- только в начале редактирования

В каком разделе меню, находятся пункты меню, относящиеся к форматированию текста, абзаца, списка?

- главная
- $\bullet$  правка
- файл
- сервис

Режим предварительного просмотра служит для:

- вывода текста на печать
- увеличения текста
- изменения размера шрифта для печати

● просмотра документа перед печатью

Где располагается панель Иллюстрации

- вставка
- рецензирование
- главная
- разметка страницы

Выделение какого фрагмента текста можно провести нажатием клавиш shift+курсор вниз, при положении курсора в начале строки

- выделится один символ
- выделится несколько строк
- выделится 2 строки
- выделится одна строка

На какой вкладке меню списков можно начать нумерацию заново?

- стили/изменить стили
- многоуровневый список
- нумерация верно
- маркеры
- Можно ли на одном листе создавать несколько диаграмм?
- да, любое количество
- да, любое количество только для таблиц, расположенных в этой книге
- нет
- да, любое количество только для таблиц, расположенных на этом листе
- Для чего используется функция СУММ?
- для получения разности сумм чисел
- для получения суммы указанных чисел
- для получения суммы квадратов указанных чисел
- для получения квадрата указанных чисел

На основе чего строится любая диаграмма?

- текстового файла
- графического файла
- книги Excel
- данных таблицы

Файлы Excel имеют расширение

- .bmp
- .exe
- $\bullet$  .mdb
- $\bullet$  .xls

Что делает Excel, если в составленной формуле содержится ошибка?

- выводит сообщение о типе ошибки как значение ячейки Верно
- исправляет ошибку в формуле
- удаляет формулу с ошибкой
- возвращяет 0 как значение ячейки

Строки обозначаются

- целыми числами
- латинскими буквами
- числами и буквами
- русскими буквами

Байт - это ...

- группа из 8 байтов информации
- группа из 8 битов информации
- группа из 1024 битов информации
- группа из 1024 байтов информации

Чтобы сохранить текстовый файл (документ) в определенном формате, необходимо задать:

- параметры абзаца
- размер страницы
- тип файла
- размер шрифта

Колонтитул - это:

- закладка
- текст заголовка
- примечание
- справочная информация

Как увеличить расстояние между буквами в слове?

- с помощью изменений свойств шрифта
- с помощью стиля
- с помощью пробелов
- с помощью изменений свойств абзаца

Сколько вкладок в окне Границы и заливка?

- одна параметры
- четыре таблица, строка, столбец, ячейка
- три граница, страница, заливка

Перечислите виды использования формул?

- в тексте
- вложенно
- поверх текста
- с боку

Выберите команду выравнивания текста в таблице MS Word

- работа с таблицами/выравнивание
- работа с таблицами/автоподбор
- работа с таблицами/параметры стилей таблиц

Команды выравнивания строк и столбцов доступны в меню Работа с таблицами в пункте

- работа с таблицами/объединить
- работа с таблицами/макет/выравнивание
- работа с таблицами/строки и столбцы

С какого символа начинается формула в Excel

- с любого
- пробел
- $\bullet =$
- $\bullet$  +

Сигналом называют ...

- информацию, представленную в формализованном виде
- любой процесс, несущий информацию
- информацию, представленную в определенной форме
- звуковые шумы

Какое сочетание клавиш отвечает за вставку из буфера обмена?

- $\bullet$  Ctrl+V
- $\bullet$  Ctrl+X
- $\bullet$  Ctrl+F
- $\bullet$  Ctrl+C

Сколько вариантов начертания у шрифтов MS Word

- 3 обычный, курсив, полужирный
- 2 обычный, курсив
- 4 обычный, курсив, полужирный, полужирный курсив
- $\bullet$  1 обычный

Как напечатанное слово сделать зачеркнутым?

- для этого нужен специальный шрифт
- для этого надо изменить свойства шрифта у этого слова
- это сделать невозможно
- для этого надо изменить свойства шрифта и абзаца у этого слова
- Запуск редактора формул осуществляется с помощью каких пунктов меню?
- вставка/ссылка/название
- вставка/формула
- вставка/символ
- вставка/надпись
- Для работы с областью в электронных таблицах ее необходимо
- передвинуть
- удалить
- переместить
- выделить

Канал связи - это ...

- совокупность технических средств для передачи информации
- среда, в которой распространяются сигналы несущие информацию
- устройство, предназначенное для долговременного хранения информации
- Какими способами осуществляется выход из редактора формул
- нажав на крестик в углу
- файл/закрыть верно
- двойной щелчок по окну
- щелчок по пустому месту листа с текстом

Что можно поместить в буфер обмена?

- только текст и графику
- только текст
- любой объект из документа
- только текст и картинку

Можно ли в MS Word поставить размер кегля 15 у шрифта, например, Tahoma, если при выборе даны значения 14 и 16?

- верно
- неверно

При перемещении или копировании в электронной таблицы в MS Excel абсолютные ссылки:

- преобразуются в зависимости от длины формулы
- преобразуются вне зависимости от нового положения формулы
- преобразуются в зависимости от нового положения формулы
- не изменяются
- Электронная таблица MS Excel это:

● прикладная программа, предназначенная для обработки структурированных в виде таблицы данных

- прикладная программа для обработки кодовых таблиц
- устройство персонального компьютера, управляющее его ресурсами
- системная программа, управляющая ресурсами персонального компьютера при обработке таблиц

Упорядочивание значений диапазона ячеек в определенной последовательности называют...

- сортировка
- группировка
- фильтрация
- форматирование

Области применения медицинского интернета вещей:

- Диагностика
- Мониторинг
- Проведение операций
- Все перечисленные выше

Факторы развития медицинского интернета вещей:

- повышение доступности высокоскоростного Интернета,
- снижение цен на сенсоры,
- распространение медицинских гаджетов

Какие два свойства характеризуют Искусственный Интеллект:

- Автономность
- Аккуратность
- Абсолютность
- Адаптивность
- Адекватность

Кто предложил первую модель искусственного нейрона?

- Дональд Хебб
- УолтерПиттс
- Уоррен Мак-Каллок
- МарвинМински
- Фрэнк Розенблатт

Какими свойствами должны обладать данные в искусственном интеллекте?

- Ранее неизвестные
- Доступны для интерпретации
- Содержать НЕ-факторы
- Нетривиальные
- Практически полезные

Какие задачи решают технологии машинного обучения?

- Ранжирования
- Регрессии
- Представление знаний
- Классификация
- Кластеризация

Интересы личности в информационной сфере определяются

- Федеральным законом от 27.07.2006 № 152-ФЗ
- Федеральным законом от 27.07.2006 № 149-ФЗ
- Постановление Правительства РФ от 01.11.2012 № 1119
- Федеральным законом от 21.11.2011 № 323-ФЗ

Угрозы утечки личной информации по техническим каналам включают (множественный выбор)

- угрозы утечки акустической информации
- угрозы утечки видовой информации
- угрозы утечки типовой информации
- угрозы утечки информации по каналам побочных электромагнитных излучений и наводок
- угрозы утечки информации по каналам нейтронного излучения

Угрозы несанкционированного доступа к личной информации включают (множественный выбор)

• угроза доступа в помещение через черный ход

• угрозы доступа (проникновения) в операционную среду компьютера с использованием штатного программного обеспечения (средств операционной системы или прикладных программ общего применения)

• угрозы создания нештатных режимов работы программных (программно-аппаратных) средств за счет преднамеренных изменений служебных данных, игнорирования предусмотренных в штатных условиях ограничений на состав и характеристики обрабатываемой информации, искажения (модификации) самих данных и т. п.

- угроза кражи бумажной корреспонденции
- угрозы внедрения вредоносных программ

Какая дальность действия беспроводной технологии WiMax?

- $20 \text{ km}$
- $\cdot$  50 км
- 70 км
- $100 \text{ km}$

Что является особенностями технологии Wi-Fi:

- высокое энергопотребление
- неограниченный радиус действия
- наложение сигналов

Укажите свойства виртуальной реальности (VR)

- интернет-технология
- доступная для изучения
- интерактивная
- 3D-пространство

Какое из устройств виртуальной реальности характеризуется лучшей графикой?

- шлем для ПК
- автономный шлем
- шлемы для мобильных телефонов
- Телемедицина это:

• использование современных технологий и средств телекоммуникаций для дистанционного предоставления врачебных и консультационных услуг

• очная консультация пациента

• инновационная технология, которая с помощью специального VR-шлема и контроллеров позволяет создать впечатление пребывания в другом месте

Законодательный акт о легализации применения информационных технологий в Российском

здравоохранении:

- № 242-ФЗ от 29.07.2017
- $\mathcal{N}_2$  569- $\Phi$ 3 от 10.07.2017
- Приказ Минздрава 364 от 28.04.2011

Виды телемедицины:

- «врач-врач»
- «врач- заведующий отделением»
- «врач-медсестра»
- «врач-пациент»
- Электронная история болезней:

• это комплекс программно-аппаратных средств, предназначенных для введения, хранения на электронных носителях, поиска и выдачи по информационным запросам (в том числе и по электронным каналам связи) персональных медицинских записей.

• основной документ, заменяющий карту больного.

• электронное хранилище данных, содержащее ЭПМЗ и другие наборы данных и программ Нормативный акт утверждающий порядок организации системы электронного документооборота в сфере медицины:

- Приказ Минздрава № 947н от 07.09.2020
- $\mathcal{N}_2$  242- $\Phi$ 3 от 29.07.2017
- $\mathcal{N}_2$  273- $\Phi$ 3 от 29.12.2012
- Электронная подпись медицинского работника:
- электронный аналог «личной печати врача»
- электронный аналог «печати организации»

#### **5. Оценочные материалы промежуточной аттестации**

#### *Четвертый семестр, Зачет с оценкой* Вопросы/Задания:

1. Выберите один или несколько вариантов правильного ответа

- Какое сочетание клавиш отвечает за копирование в буфер обмена
- $\bullet$  Ctrl+X
- $\bullet$  Ctrl+V
- $\bullet$  Ctrl+C
- $\bullet$  Ctrl+F

В каком элементе меню находится команда Колонки в MS Word

- разметка страницы
- таблица
- вставка
- правка

Формула в электронных таблицах MS Excel не может включать

- знаки арифметических операций
- имена ячеек
- $\bullet$  текст
- $\bullet$  числа

Указание адреса ячейки в формуле называется...

- именем ячейки
- функцией
- оператором
- ссылкой

В электронной таблице нельзя удалить:

- имя ячейки
- столбец
- содержимое ячейки
- строку

Какая из ссылок является абсолютной

- $•$  #A#5
- $\bullet$  R1C2
- $\bullet$  C<sub>22</sub>
- $\bullet$  \$A\$5

Для чего используется функция «СУММ» в MS Excel

- для получения суммы указанных чисел
- для получения суммы квадратов указанных чисел
- для получения квадрата указанных чисел
- для получения разности сумм чисел

Минимальной составляющей таблицы MS Excel является...

- книга
- ячейка
- нет верного ответа
- формула

Какое значение может принимать ячейка

- числовое
- текстовое
- все перечисленные
- возвращенное

Можно ли редактировать ячейки с формулами

- да, с использованием клавиатуры
- да, любые ячейки с любыми формулами
- $\bullet$  нет
- да, с использованием мыши

В электронных таблицах выделена группа ячеек А1:В3. Сколько ячеек входит в этот диапазон

- 6
- 3
- 4
- 5

Программа MS Excel используется для...

- создания текстовых документов
- создания электронных таблиц
- создание графических изображений
- все варианты верны

Укажите правильную последовательность

- канал связи, кодирующие устройство, сообщение, приемник, декодирующее устройство
- сообщение, канал связи, кодирующие устройство, приемник, декодирующее устройство
- сообщение, кодирующие устройство, канал связи, приемник, декодирующее устройство
- сообщение, кодирующие устройство, канал связи, декодирующее устройство, приемник

Укажите виды информациипо способу восприятия

- рисунок, текст, схема, диаграмма, таблица
- зрительная, слуховая, обонятельная, осязательная, вкусовая
- таблица, список, ряд, множество
- текстовая, числовая графическая
- Основная единица информации
- log2N
- $\bullet$  1 байт
- $16<sub>HT</sub>$
- 8 байт
- Минимальная единица информации
- $16<sub>HT</sub>$
- 8 бит
- $\bullet$  N = 2i
- 1 байт

Количество информации, которое можно получить при ответе на вопрос типа «да-нет»

- нисколько
- 1 байт
- 8 бит
- 1 бит

Можно ли представить на экране 2 страницы одновременно?

- верно
- неверно

Можно ли представить на экране 2 страницы одновременно?

- верно
- неверно

Выбором каких пунктов запускается форматирование списков по алфавиту?

- вставка/ссылка/сноска
- главная/редактирование
- вставка/объект
- главная/абзац/сортировка

Как скопировать выделенный фрагмент текста в другое место с помощью мыши и клавиатуры?

● это сделать нельзя

● скопировать выделенный фрагмент в буфер, перевести курсор в нужное место, вставить фрагмент из буфера

● захватить мышью фрагмент текста и, удерживая «ctrl» на клавиатуре, перенести фрагмент в нужное место

● захватить мышью фрагмент текста и, удерживая «alt» на клавиатуре, перенести фрагмент в нужное место

Когда можно поменять свойства шрифта в MS Word?

- перед распечаткой документа
- только после окончательного редактирования;
- в любое время
- только в начале редактирования

В каком разделе меню, находятся пункты меню, относящиеся к форматированию текста, абзаца, списка?

- главная
- правка
- файл
- сервис

Режим предварительного просмотра служит для:

- вывода текста на печать
- увеличения текста
- изменения размера шрифта для печати
- просмотра документа перед печатью
- Где располагается панель Иллюстрации
- вставка
- рецензирование
- главная
- разметка страницы

Выделение какого фрагмента текста можно провести нажатием клавиш shift+курсор вниз, при положении курсора в начале строки

- выделится один символ
- выделится несколько строк
- выделится 2 строки
- выделится одна строка

На какой вкладке меню списков можно начать нумерацию заново?

- стили/изменить стили
- многоуровневый список
- нумерация верно
- маркеры

Можно ли на одном листе создавать несколько диаграмм?

- да, любое количество
- да, любое количество только для таблиц, расположенных в этой книге
- $\bullet$  нет
- да, любое количество только для таблиц, расположенных на этом листе Для чего используется функция СУММ?
- для получения разности сумм чисел
- для получения суммы указанных чисел
- для получения суммы квадратов указанных чисел
- для получения квадрата указанных чисел

На основе чего строится любая диаграмма?

- текстового файла
- графического файла
- книги Excel
- данных таблицы
- Файлы Excel имеют расширение
- .bmp
- .exe
- .mdb
- $\bullet$  .xls
- Что делает Excel, если в составленной формуле содержится ошибка?
- выводит сообщение о типе ошибки как значение ячейки Верно
- исправляет ошибку в формуле
- удаляет формулу с ошибкой
- возвращяет 0 как значение ячейки
- Строки обозначаются
- целыми числами
- латинскими буквами
- числами и буквами
- русскими буквами

Байт - это ...

- группа из 8 байтов информации
- группа из 8 битов информации
- группа из 1024 битов информации
- группа из 1024 байтов информации

Чтобы сохранить текстовый файл (документ) в определенном формате, необходимо задать:

- параметры абзаца
- размер страницы
- тип файла
- размер шрифта

Колонтитул - это:

- заклалка
- текст заголовка
- примечание
- справочная информация

Как увеличить расстояние между буквами в слове?

- с помощью изменений свойств шрифта
- с помощью стиля
- с помощью пробелов

● с помощью изменений свойств абзаца

Сколько вкладок в окне Границы и заливка?

- одна параметры
- четыре таблица, строка, столбец, ячейка
- три граница, страница, заливка

Перечислите виды использования формул?

- в тексте
- вложенно
- поверх текста
- $\bullet$  с боку

Выберите команду выравнивания текста в таблице MS Word

- работа с таблицами/выравнивание
- работа с таблицами/автоподбор
- работа с таблицами/параметры стилей таблиц

Команды выравнивания строк и столбцов доступны в меню Работа с таблицами в пункте

- работа с таблицами/объединить
- работа с таблицами/макет/выравнивание
- работа с таблицами/строки и столбцы
- С какого символа начинается формула в Excel
- с любого
- пробел
- $\bullet =$
- $\bullet$  +

Сигналом называют ...

- информацию, представленную в формализованном виде
- любой процесс, несущий информацию
- информацию, представленную в определенной форме
- звуковые шумы

Какое сочетание клавиш отвечает за вставку из буфера обмена?

- $\bullet$  Ctrl+V
- $\bullet$  Ctrl+X
- $\bullet$  Ctrl+F
- $\bullet$  Ctrl+C

Сколько вариантов начертания у шрифтов MS Word

- 3 обычный, курсив, полужирный
- 2 обычный, курсив
- 4 обычный, курсив, полужирный, полужирный курсив
- $\bullet$  1 обычный

Как напечатанное слово сделать зачеркнутым?

- для этого нужен специальный шрифт
- для этого надо изменить свойства шрифта у этого слова
- это сделать невозможно
- для этого надо изменить свойства шрифта и абзаца у этого слова

Запуск редактора формул осуществляется с помощью каких пунктов меню?

- вставка/ссылка/название
- вставка/формула
- вставка/символ
- вставка/надпись

Для работы с областью в электронных таблицах ее необходимо

- передвинуть
- удалить
- переместить
- выделить

Канал связи - это ...

- совокупность технических средств для передачи информации
- среда, в которой распространяются сигналы несущие информацию
- устройство, предназначенное для долговременного хранения информации

Какими способами осуществляется выход из редактора формул

- нажав на крестик в углу
- файл/закрыть верно
- двойной щелчок по окну
- щелчок по пустому месту листа с текстом
- Что можно поместить в буфер обмена?
- только текст и графику
- только текст
- любой объект из документа
- только текст и картинку

Можно ли в MS Word поставить размер кегля 15 у шрифта, например, Tahoma, если при выборе даны значения 14 и 16?

- верно
- неверно

При перемещении или копировании в электронной таблицы в MS Excel абсолютные ссылки:

- преобразуются в зависимости от длины формулы
- преобразуются вне зависимости от нового положения формулы
- преобразуются в зависимости от нового положения формулы
- не изменяются
- Электронная таблица MS Excel это:

● прикладная программа, предназначенная для обработки структурированных в виде таблицы данных

- прикладная программа для обработки кодовых таблиц
- устройство персонального компьютера, управляющее его ресурсами
- системная программа, управляющая ресурсами персонального компьютера при обработке таблиц

Упорядочивание значений диапазона ячеек в определенной последовательности называют...

- сортировка
- группировка
- фильтрация
- форматирование

Области применения медицинского интернета вещей:

- Диагностика
- Мониторинг
- Проведение операций
- Все перечисленные выше

Факторы развития медицинского интернета вещей:

- повышение доступности высокоскоростного Интернета,
- снижение цен на сенсоры,
- распространение медицинских гаджетов

Какие два свойства характеризуют Искусственный Интеллект:

- Автономность
- Аккуратность
- Абсолютность
- Адаптивность
- Адекватность

Кто предложил первую модель искусственного нейрона?

- Дональд Хебб
- УолтерПиттс
- Уоррен Мак-Каллок
- МарвинМински
- Фрэнк Розенблатт

Какими свойствами должны обладать данные в искусственном интеллекте?

- Ранее неизвестные
- Доступны для интерпретации
- Содержать НЕ-факторы
- Нетривиальные
- Практически полезные

Какие задачи решают технологии машинного обучения?

- Ранжирования
- Регрессии
- Представление знаний
- Классификация
- Кластеризация

Интересы личности в информационной сфере определяются

- Федеральным законом от 27.07.2006 № 152-ФЗ
- Федеральным законом от 27.07.2006 № 149-ФЗ
- Постановление Правительства РФ от 01.11.2012 № 1119
- Федеральным законом от 21.11.2011 № 323-ФЗ

Угрозы утечки личной информации по техническим каналам включают (множественный выбор)

- угрозы утечки акустической информации
- угрозы утечки видовой информации
- угрозы утечки типовой информации
- угрозы утечки информации по каналам побочных электромагнитных излучений и наводок
- угрозы утечки информации по каналам нейтронного излучения

Угрозы несанкционированного доступа к личной информации включают (множественный выбор)

• угроза доступа в помещение через черный ход

• угрозы доступа (проникновения) в операционную среду компьютера с использованием штатного программного обеспечения (средств операционной системы или прикладных программ общего применения)

• угрозы создания нештатных режимов работы программных (программно-аппаратных) средств за счет преднамеренных изменений служебных данных, игнорирования предусмотренных в штатных условиях ограничений на состав и характеристики обрабатываемой информации, искажения (модификации) самих данных и т. п.

• угроза кражи бумажной корреспонденции

• угрозы внедрения вредоносных программ

Какая дальность действия беспроводной технологии WiMax?

- $20 \text{ km}$
- 50 км
- 70 км
- 100 км

Что является особенностями технологии Wi-Fi:

- высокое энергопотребление
- неограниченный радиус действия
- наложение сигналов

Укажите свойства виртуальной реальности (VR)

- интернет-технология
- доступная для изучения
- интерактивная
- 3D-пространство

Какое из устройств виртуальной реальности характеризуется лучшей графикой?

- шлем для ПК
- автономный шлем
- шлемы для мобильных телефонов

Телемедицина это:

• использование современных технологий и средств телекоммуникаций для дистанционного предоставления врачебных и консультационных услуг

• очная консультация пациента

• инновационная технология, которая с помощью специального VR-шлема и контроллеров позволяет создать впечатление пребывания в другом месте

Законодательный акт о легализации применения информационных технологий в Российском здравоохранении:

- $\mathcal{N}_2$  242- $\Phi$ 3 от 29.07.2017
- $\mathcal{N}_2$  569- $\Phi$ 3 от 10.07.2017
- Приказ Минздрава 364 от 28.04.2011 Виды телемедицины:
- «врач-врач»
- «врач- заведующий отделением»
- «врач-медсестра»
- «врач-пациент»

Электронная история болезней:

• это комплекс программно-аппаратных средств, предназначенных для введения, хранения на электронных носителях, поиска и выдачи по информационным запросам (в том числе и по электронным каналам связи) персональных медицинских записей.

• основной документ, заменяющий карту больного.

• электронное хранилище данных, содержащее ЭПМЗ и другие наборы данных и программ Нормативный акт утверждающий порядок организации системы электронного документооборота в сфере медицины:

- Приказ Минздрава № 947н от 07.09.2020
- $\mathcal{N}_2$  242- $\Phi$ 3 от 29.07.2017
- $\sqrt{\ }$  273- $\Phi$ 3 or 29.12.2012

Электронная подпись медицинского работника:

- электронный аналог «личной печати врача»
- электронный аналог «печати организации»